Ticket System

# End-User Guide

Learn how to access services, view past and current tickets and enhance your requesting support experience

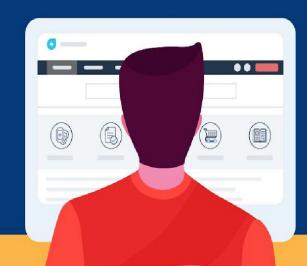

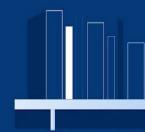

#### About this Guide?

This guide is created for end-users expecting to make use of the Support Portal.

# Understanding the Why?

The use of a ticket system streamlines support operations, enhances communication, and provides tools for efficient tracking, analysis, and improvement of support processes. It contributes to a better overall end-user experience by ensuring that support requests are handled in a systematic

and timely manner. The ticket system maintains a comprehensive audit trail of all interactions related to a support request. This can be valuable accountability, and quality assurance purposes.

#### **Audience**

End-Users= Requesters:

Anyone in an Organization requesting help/support from a Unit.

## Accessing the Ticket System

"I Need Help" link on the Advising at CSU website serves as initial point for requesting support from the Advising Training and Development Unit (ATD).

The link to "Support Requests Overview"

provides the full list of support the ATD Unit can provide staff.

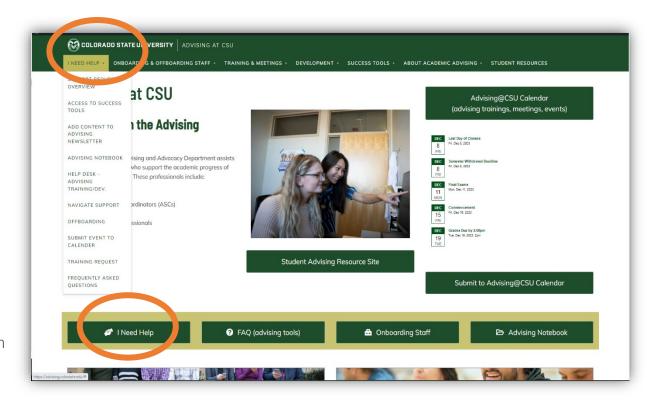

### Request Support

- On the "submit a support
  request" page select the button
  that accesses the form that best
  fits with the end-user's need.
- 2. Before gaining access to the forms, you can enter your official credentials in the fields. Outline on the next page.

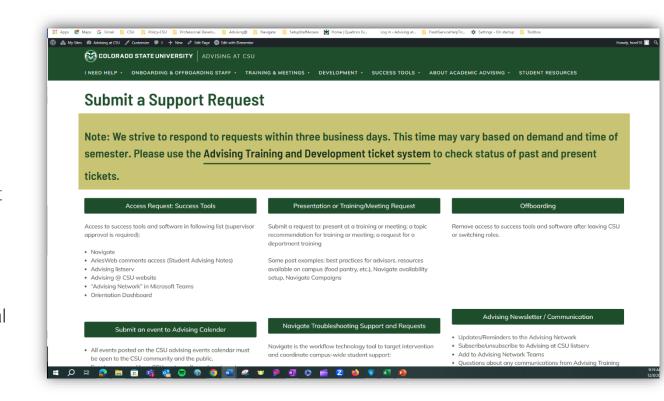

# To Sign in and Access The Ticket System Portal:

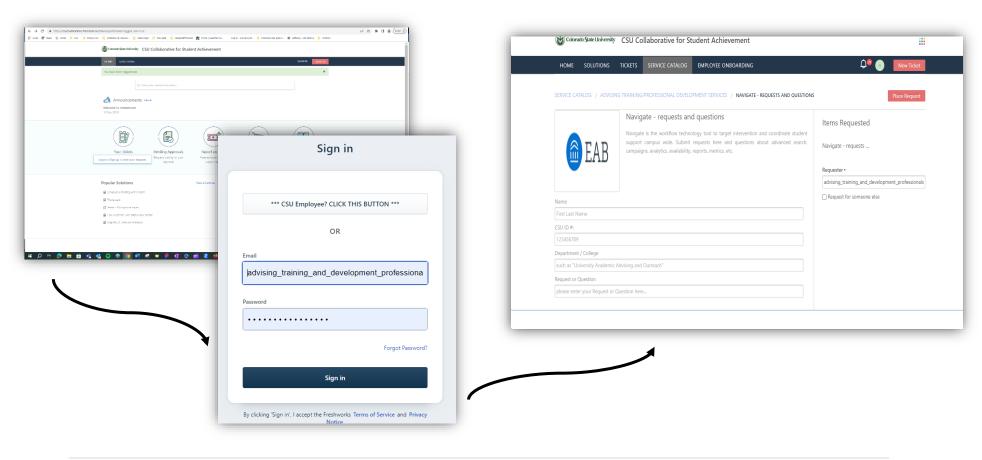

# Understanding the Ticket System Home Page

The Home page can be found on Navigate Bar on a ticket form, or you can access it using the direct link found on the "Submit a Support Request" page use the Advising Training and Development ticket system link.

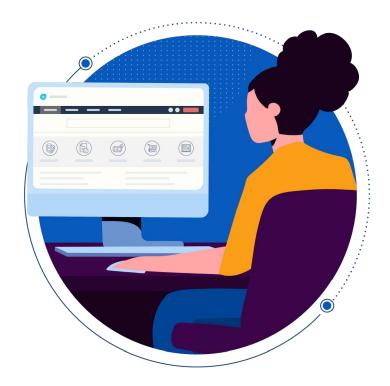

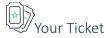

Clicking on this icon will lead you to the *Tickets* page. A list of all *Open or Pending* tickets will be populated by default. These tickets are logs of issues reported by you or service items requested by you that are yet to be addressed/resolved by your Support Team. You can also choose a particular view *(Resolved or Closed)* or select **All Tickets** to view all your tickets (Open, Pending, Resolved, and Closed) at a glance.

To make it easier to understand and analyze your ticket data, you can click

Sort by and arrange your tickets in the following ways: 

Date Created

Acree Inc

HOME SOLUTIONS TICKETS SERVICE CATALOG

Q. Enter your search term here...

All Tickets \*
Sort by Date Created \*

Export tickets

Article Feedback - Change Management FAQ #INC-47
Created on Sun. 26 Jul at 6642 PM

Request for Sarah Jackes : Windows Laptop #5R-46
Created on Sun. 26 Jul at 6452 PM

Request for Sarah Jackes : Apple MacBook #5R-45

Request for Sarah Jackes : Apple MacBook #5R-45

Request for Sarah Jackes : Apple MacBook #5R-45

Request for Sarah Jackes : Apple MacBook #5R-45

Created on Sun. 26 Jul at 135 PM

Request for Sarah Jackes : Apple MacBook #5R-44

Created on Sun. 26 Jul at 135 PM

Request for Sarah Jackes : Apple MacBook #5R-44

Created on Sun. 26 Jul at 135 PM

Request for Sarah Jackes : Apple MacBook #5R-44

Created on Sun. 26 Jul at 135 PM

Representation Sun. 26 Jul at 135 PM

Representation Sun. 26 Jul at 135 PM

Representation Sun. 26 Jul at 125 PM

Representation Sun. 26 Jul at 125 PM

Representation Sun. 26 Jul at 125 PM

Representation Sun. 26 Jul at 125 PM

Representation Sun. 26 Jul at 125 PM

Representation Sun. 26 Jul at 125 PM

Representation Sun. 26 Jul at 125 PM

Representation Sun. 26 Jul at 125 PM

Representation Sun. 26 Jul at 125 PM

Representation Sun. 26 Jul at 125 PM

Representation Sun. 26 Jul at 125 PM

Representation Sun. 26 Jul at 125 PM

Representation Sun. 26 Jul at 125 PM

Representation Sun. 26 Jul at 125 PM

Representation Sun. 26 Jul at 125 PM

Representation Sun. 26 Jul at 125 PM

Representation Sun. 26 Jul at 125 PM

Representation Sun. 26 Jul at 125 PM

Representation Sun. 26 Jul at 125 PM

Representation Sun. 26 Jul at 125 PM

Representation Sun. 26 Jul at 125 PM

Representation Sun. 26 Jul at 125 PM

Representation Sun. 26 Jul at 125 PM

Representation Sun. 26 Jul at 125 PM

Representation Sun. 26 Jul at 125 PM

Representation Sun. 26 Jul at 125 PM

Representation Sun. 26 Jul at 125 PM

Representation Sun. 26 Jul at 125 PM

Representation Sun. 26 Jul at 125 PM

Representation Sun. 26 Jul at 125 PM

Representation Sun. 26 Jul at 125 PM

Repre

- Last Modified
- Status
- Ascending
- Descending

Note: A ticket that has been resolved or closed but continues to be an issue can be reopen. You click on the

past ticket link to reopen the ticket and provide additional information. No need to create a new ticket.